# Vienmēr šeit, lai jums palīdzētu

Reģistrējiet savu preci un saņemiet atbalstu www.philips.com/welcome

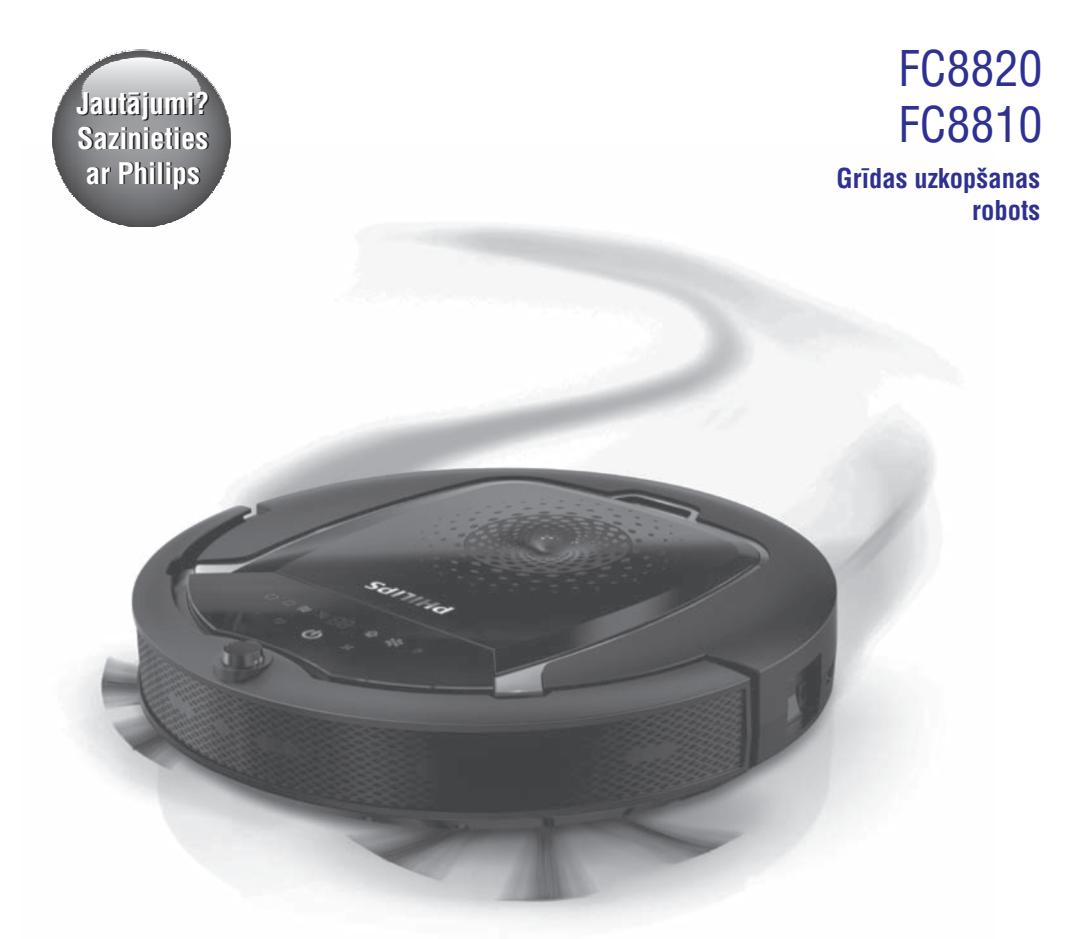

Lietoðanas instrukcija

### **PHILIPS**

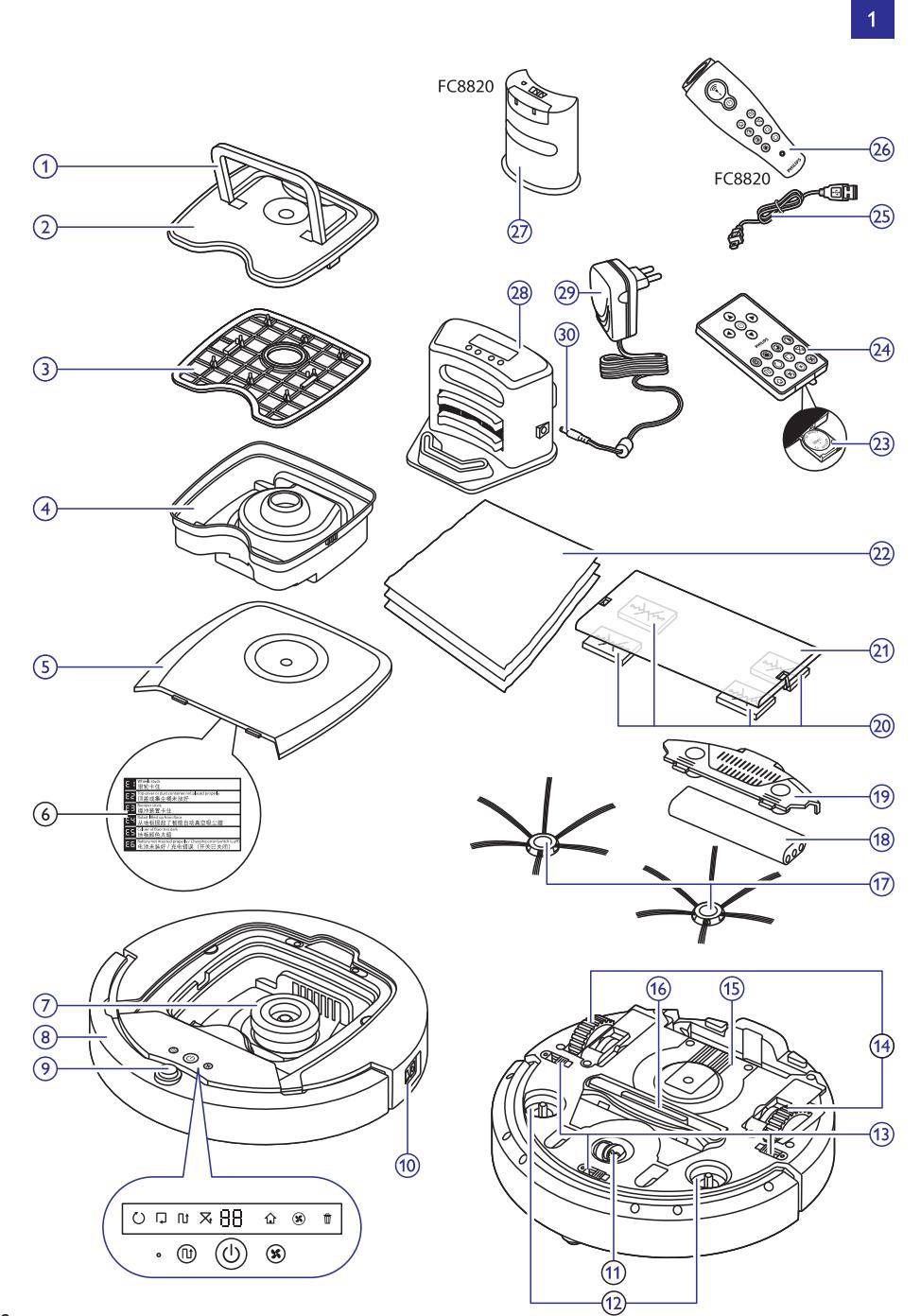

### **Ievads**

Apsveicam ar jûsu pirkumu un laipni lûdzam Philips! Lai pilnîbâ izmantotu Philips piedāvātā atbalsta iespējas, reģistrējiet savu preci tiešsaistē **www.philips.com/welcome**.

### **Jûsu grîdas uzkopðanas robots (1.att.)**

- **1.** Putekļu tvertnes vāka rokturis
- **2.** Putekļu tvertnes vāks
- **3.** Filtrs
- **4.** Putekļu tvertne
- **5.** Augðçjais pârsegs
- **6.** Darbîbas traucçjumu kodu tabula
- **7.** Ventilators
- **8.** Buferis
- 9. leslēgšanas/izslēgšanas taustiņš (ieslēdz grīdas uzkopšanas robotu vai pārslēdz to gaidstāves režīmā)
- **10.** Baroðanas slçdzis (ieslçdz vai izslçdz grîdas uzkopðanas robotu)
- **11.** Priekðçjais ritenis
- **12.** Sânu birstîðu asis
- **13.** Augstuma sensori
- **14.** Riteņi
- **15.** Baterijas nodalîjums
- **16.** Iesûkðanas sprauga
- **17.** Sânu birstîtes
- **18.** Atkârtoti uzlâdçjamâ baterija
- **19.** Baterijas nodalījuma vāciņš
- **20.** Sausâs drânas nostiprinâðanas bloki
- **21.** Sausâs drânas turçtâjs
- **22.** Sausâs drânas
- **23.** Baterijas turçtâjs
- **24.** Tâlvadîbas pults
- **25.** Uzlâdes vads
- **26.** Râdîtâjs
- **27.** Virtuâlâs sienas vienîba
- **28.** Dokstacija
- **29.** Adapteris
- **30.** Mazais kontaktspraudnis

# **Displeji un vadîbas paneïi**

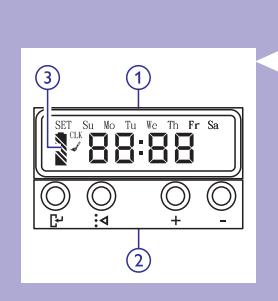

#### **Dokstacijas vadîbas panelis**

- **1.** Displeis ar laika, nedēlas dienas un programmas iestatījuma râdîjumiem
- **2.** Regulēšanas un iestatīšanas taustiņi
- **3.** Baterijas indikators

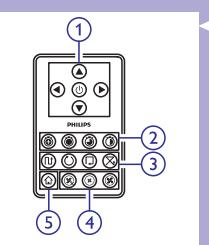

#### **Tâlvadîbas pults**

- **1.** Navigācijas taustiņi un ieslēgšanas/izslēgšanas taustiņš
- **2.** Tīrīšanas laika taustini
- **3.** Tīrīšanas režīma taustiņi
- **4.** Ventilatora ātruma taustiņi
- **5.** Taustiņš novietošanai dokstacijā

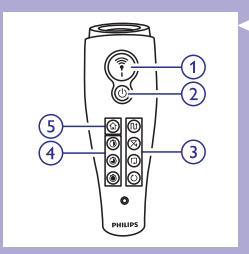

### **Râdîtâjs (FC8820)**

- **1.** Rādītāja taustiņš
- **2.** leslēgšanas/izslēgšanas taustiņš
- **3.** Tīrīšanas režīma taustiņi
- **4.** Tīrīšanas laika taustiņi
- **5.** Taustiņš novietošanai dokstacijā

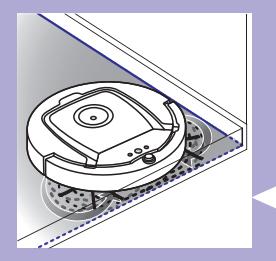

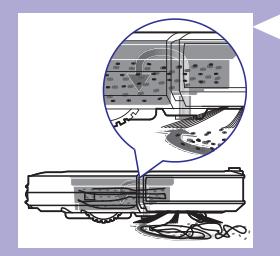

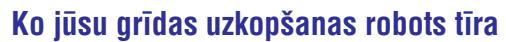

Ðis grîdas uzkopðanas robots ir aprîkots ar funkcijâm, kas to padara par piemçrotu palîgu jûsu mâjas grîdu uzkopðanâ.

Grîdas uzkopðanas robots ir îpaði piemçrots cieto grîdas segumu tîrîðanai, piemēram, koka, flīžu vai linoleja grīdām. Mīksta grīdas seguma, piemçram, paklâju vai grîdsegu tîrîðana grîdas uzkopðanas robotam var sagâdât grûtîbas. Ja jûs grîdas uzkopðanas robotu izmantojat paklâja vai grîdsegas tîrîðanai, lûdzu, pirmo reizi tîrot, palieciet tuvumâ, lai pârliecinâtos, vai grîdas uzkopðanas robots var tikt galâ ar ðâda veida grîdas segumu. Grîdas uzkopðanas robota darbs ir jâuzrauga, arî tîrot melnu un spîdîgu cieto grîdas segumu.

### **Kâ jûsu grîdas uzkopðanas robots tîra**

#### **Tîrîðanas sistçma**

Efektîvai grîdu tîrîðanai grîdas uzkopðanas robots ir aprîkots ar trîspakâpju tīrīšanas sistēmu.

- Divas sânu birstîtes grîdas uzkopðanas robotam palîdz tîrît stûros un gar sienâm. Tâs palîdz arî pacelt netîrumus no grîdas.
- Spēcīgā sūkšanas jauda pacel netīrumus un caur iesūkšanas spraugu nogādā tos putekļu tvertnē.
- Grîdas uzkopðanas robots ir aprîkots ar sauso drânu turçtâju, kas piedâvâ iespçju vçl rûpîgâk iztîrît cietos grîdas segumus.

#### **Tîrîðanas modeïi**

Automātiskajā tīrīšanas režīmā grīdas uzkopšanas robots izmanto tīrīšanas modelu automātisko secību, lai veiksmīgi iztīrītu visu telpas platību. Ierīces izmantotie tīrīšanas modeli ir:

- **1.** Z-modelis jeb zigzaga modelis
- Nejauðais modelis **2.**
- Sienu izsekoðanas modelis **3.**
- Spirâlveida modelis **4.**
- Automātiskajā tīrīšanas režīmā grīdas uzkopšanas robots šos modelus pielieto noteiktâ secîbâ:
- **1.** Z-modelis

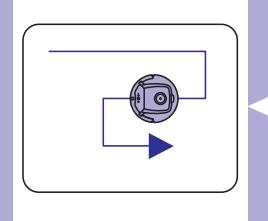

# **Jûsu grîdas uzkopðanas robota darbîba**

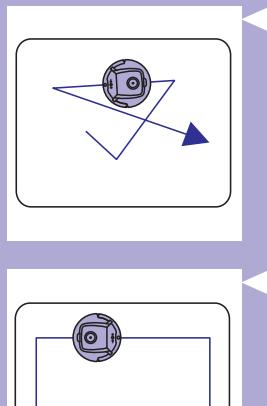

**2.** Nejauðais modelis

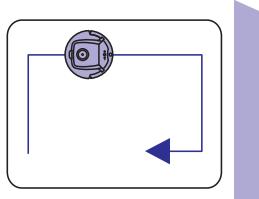

**3.** Sienu izsekoðanas modelis

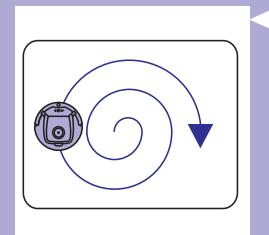

- **4.** Spirâlveida modelis -
- Kad grîdas uzkopðanas robots ir izpildîjis ðo tîrîðanas secîbu, tas vēlreiz uzsāk tīrīšanu Z-modela veidā. Grīdas uzkopšanas robots turpina izpildīt šo tīrīšanas modelu secību, līdz atkārtoti uzlādējamā baterija ir tukša vai līdz brīdim, kad tas tiek izslēgts manuāli.
- Ja grîdas uzkopðanas robots tîrîðanas laikâ atrod îpaði netîru grîdas zonu, tas pārslēdzas uz spirālveida režīmu un turbo ventilatora âtrumu, lai nodroðinâtu pilnîgu netîrumu savâkðanu.

Piezīme: Katru režīmu var izvēlēties arī atsevišķi, nospiežot attiecīgo *taustiòu uz tâlvadîbas pults vai râdîtâja (tikai FC8820). Lai uzzinâtu vairâk,* skatiet nodalas "Robota lietošana" sadalu "Tīrīšanas režīmi".

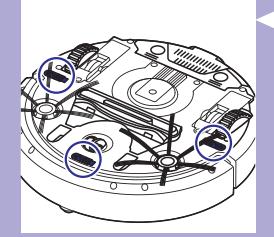

### lzvairīšanās no augstuma atšķirībā<mark>m</mark>

Grîdas uzkopðanas robota apakðâ ir trîs augstuma sensori. Ðie sensori uztver un palîdz izvairîties no augstuma samazinâjuma, piemçram, kâpnçm.

*Piezîme: Tas ir normâli, ka grîdas uzkopðanas robots pârvietojas mazliet aiz augstuma samazinâjuma malas, jo tâ priekðçjais augstuma sensors ir novietots zem bufera.*

Uzmanību: Dažos gadījumos augstuma sensori neuztver kāpnes vai citu augstuma samazinâjumu. Tâpçc pirmajâs lietoðanas reizçs rûpîgi uzraugiet grīdas uzkopšanas robotu, ja tas tiek lietots kāpnu vai citu augstuma samazinâjumu tuvumâ.

### **Darbîbas uzsâkðana**

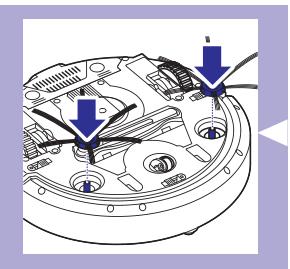

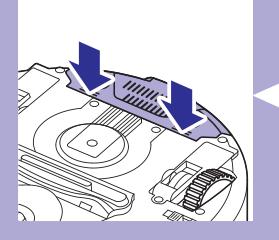

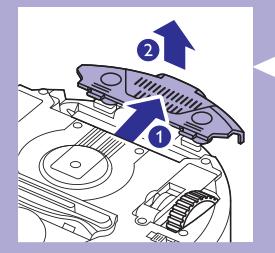

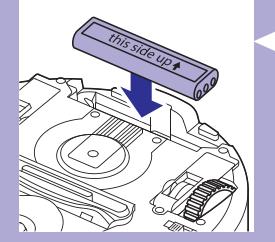

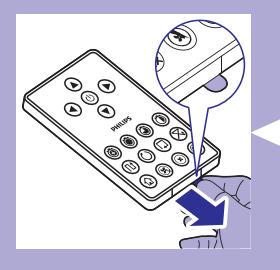

### **Sânu birstîðu uzstâdîðana**

- **1.** Izņemiet sānu birstītes no iepakojuma. Uz galda vai grīdas apgrieziet grîdas uzkopðanas robotu otrâdi (ar "kâjâm gaisâ").
- **2.** Uzstumiet sânu birstîtes uz asîm grîdas uzkopðanas robota apakðâ.

*Piezîme: Pârliecinieties, vai birstîtes ir kârtîgi pievienotas. Uzstumiet tâs uz ass, lîdz dzirdat klikðíi, kas apstiprina, ka birstîtes ir nostiprinâtas savâ vietâ.*

#### **Atkârtoti uzlâdçjamâs baterijas ievietoðana grîdas uzkopðanas robotâ**

Pirms ierîces lietoðanas tajâ ir jâievieto atkârtojami uzlâdçjamâ baterija.

**1.** Uzspiediet uz baterijas nodalījuma rievotajām daļām, lai to atbloķētu.

- **2.** Bīdiet baterijas nodalījuma vāciņu, lai noņemtu to no ierīces.
- **3.** Noņemiet no atkārtoti uzlādējamās baterijas plastmasas aizsargplēvi.

**4.** Ievietojiet atkârtoti uzlâdçjamo bateriju tâs nodalîjumâ.

Piezīme: Pārliecinieties, vai baterija ir ievietota ar apdruku vērstu augšup *un savienotâji ir vçrsti pareizâ virzienâ.*

**5.** Bīdiet baterijas nodalījuma vāciņu, lai nofiksētu to vietā.

#### **Aizsarglentas noòemðana no tâlvadîbas pults**

Tâlvadîbas pults darbojas ar CR2025 monçtas tipa bateriju. Ðî baterija ir aizsargāta ar aizsarglentu, kas pirms lietošanas ir jānoņem.

- **1.** Izvelciet no tâlvadîbas pults baterijas nodalîjuma baterijas aizsarglentu.
- $\mathbf{r}$ Tâlvadîbas pults ir gatava lietoðanai.

# **Ierîces sagatavoðana lietoðanai**

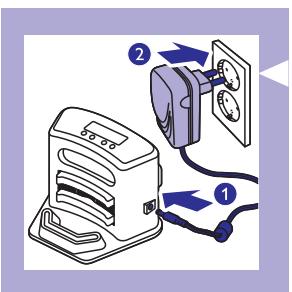

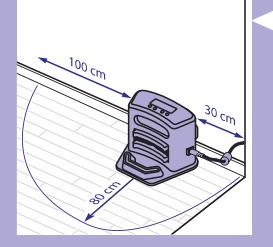

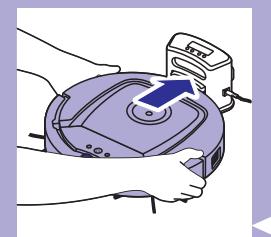

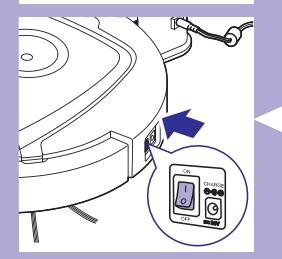

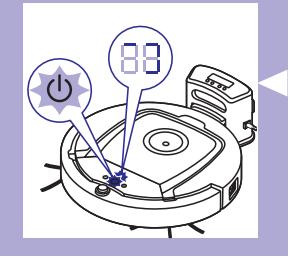

### **Dokstacijas uzstâdîðana**

**1.** Ievietojiet adaptera mazo kontaktspraudni dokstacijas ligzdâ (1) un adaptera kontaktdakðu (2) sienas elektrîbas rozetç. Iedegas dokstacijas displeja apgaismojums.

**2.** Novietojiet dokstaciju pie sienas uz horizontâlas, taisnas grîdas. *Padoms: Lai nodroðinâtu, ka dokstacija paliek izvçlçtajâ vietâ, jûs to varat piestiprinât pie sienas, nofiksçjot ar skrûvçm vai divâm abpusçjas lîmlentes sloksnçm.*

*Piezîme: Pârliecinieties, vai vietâ, kur novietojat dokstaciju, 80 cm uz priekðu, 30 cm uz labo pusi un 100 cm uz kreiso pusi no dokstaciju nav ðíçrðïu vai augstuma atðíirîbas.*

### **Uzlâde**

Uzlādējot atkārtoti uzlādējamo bateriju pirmo reizi un kad tā ir tukša. uzlādes laiks ir četras stundas.

Jūsu grīdas uzkopšanas robotu var uzlādēt divējādi:

- -Dokstacijâ vai nu manuâli, vai arî automâtiski lietoðanas laikâ;
- Pieslēdzot grīdas uzkopšanas robotu elektrotīklam.

*Piezîme: Kad atkârtoti uzlâdçjamâ baterija ir pilnîbâ uzlâdçta, grîdas uzkopðanas robots var veikt uzkopðanu lîdz 100 minûtçm ilgi.*

#### **Uzlâde dokstacijâ**

- **1.** Novietojiet grîdas uzkopðanas robotu elektrotîklam pievienotajâ dokstacijâ.
- **2.** Piespiediet barošanas slēdzi, lai ieslēgtu grīdas uzkopšanas robotu.

**3.** Sâk mirgot baterijas indikators dokstacijas displejâ un grîdas uzkopšanas robota ieslēgšanas/izslēgšanas taustiņa apgaismojums.

*Piezîme: Tâ kâ ðî ir pirmâ reize, kad jûs lâdçjat grîdas uzkopðanas robota bateriju, grîdas uzkopðanas robota displejs râda sâknçðanas indikatoru.*

# **Ierîces sagatavoðana lietoðanai**

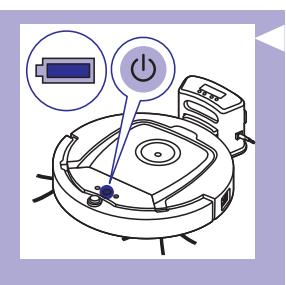

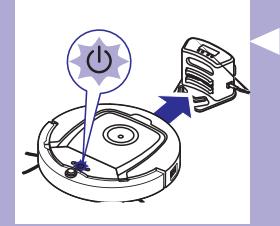

**4.** Kad atkârtojami uzlâdçjamâ baterija ir pilnîbâ uzlâdçta, baterijas indikators dokstacijas displejā un grīdas uzkopšanas robota ieslēgšanas/izslēgšanas taustiņa apgaismojums pārstāj mirgot.

#### **Automâtiska uzlâde lietoðanas laikâ**

- **1.** Kad grîdas uzkopðanas robots ir pabeidzis tîrîðanu vai kad ir atlikuði tikai 15% no baterijas jaudas, grîdas uzkopðanas robots automâtiski atgriežas dokstacijā uzlādes veikšanai. Kad grīdas uzkopšanas robots atgriežas dokstacijā, mirgo ieslēgšanas/izslēgšanas taustina apgaismojums.
- **2.** Kad grîdas uzkopðanas robots ir pareizi novietots dokstacijâ, dokstacijas displejâ sâk mirgot baterijas indikators.
- **3.** Kad atkârtojami uzlâdçjamâ baterija ir pilnîbâ uzlâdçta, baterijas indikators dokstacijas displejâ un grîdas uzkopðanas robota ieslēgšanas/izslēgšanas taustiņa apgaismojums pārstāj mirgot.

Piezīme: Grīdas uzkopšanas robots automātiski atgriežas dokstacijā tikai *tad, ja tas ir uzsâcis tîrîðanu no dokstacijas.*

#### **Uzlâde no elektrotîkla**

- **1.** Ievietojiet adaptera mazo kontaktspraudni grîdas uzkopðanas robota ligzdâ (1) un adaptera kontaktdakðu (2) sienas elektrîbas rozetç.
- **2.** Nospiediet baroðanas slçdzi, lai ieslçgtu grîdas uzkopðanas robotu.
- **3.** Kad grīdas uzkopšanas robots ir pareizi pievienots elektrotīklam, sāk mirgot tā ieslēgšanas/izslēgšanas taustina apgaismojums. Tas parāda, ka atkârtojami uzlâdçjamâ baterija tiek uzlâdçta.
- **4.** Kad atkârtojami uzlâdçjamâ baterija ir pilnîbâ uzlâdçta, grîdas uzkopšanas robota ieslēgšanas/izslēgšanas taustiņa apgaismojums pârstâj mirgot.

### -**Istabas sagatavoðana tîrîðanai**

 Pirms tîrîðanas uzsâkðanas pârliecinieties, vai no grîdas ir pacelti visi mîkstie un trauslie priekðmeti.

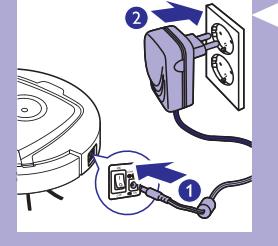

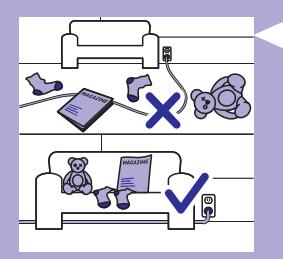

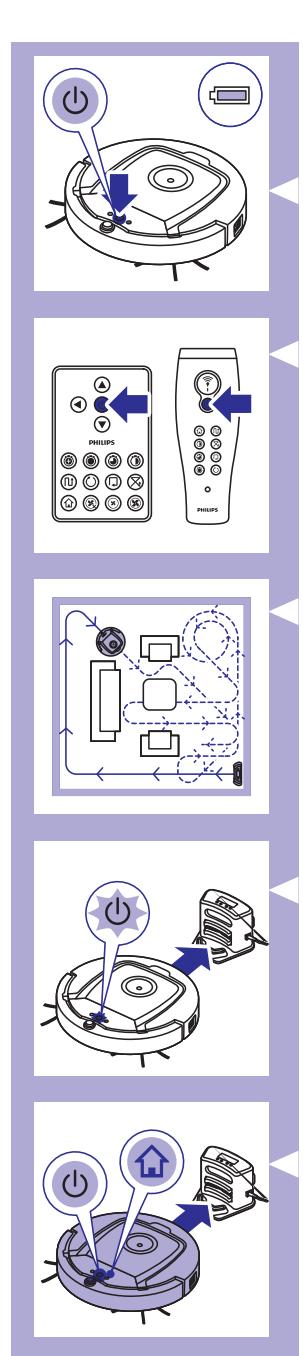

#### **Darbîbas uzsâkðana un pârtraukðana**

- **1.** Nospiediet ieslēgšanas/izslēgšanas taustiņu. Iedegas grīdas uzkopšanas robota ieslēgšanas/izslēgšanas taustiņa apgaismojums, un robots sâk tîrîðanu.
- Jūs varat nospiest ieslēgšanas/izslēgšanas taustiņu uz grīdas uzkopðanas robota.
- Jūs varat nospiest ieslēgšanas/izslēgšanas taustiņu arī uz tālvadības pults vai râdîtâja (FC8820).

- **2.** Ja netiek nospiests neviens no režīmu taustiniem, grīdas uzkopšanas robots veic tīrīšanu automātiskajā tīrīšanas režīmā. līdz tā baterijas jaudas līmenis ir zems. Automātiskajā tīrīšanas režīmā tiek atkārtoti tīrīšanas modeli: Z-modelis, nejaušais, sienas izsekošanas un spirālveida modelis. Lai uzzinātu vairāk par tīrīšanas režīmiem, skatiet nodalu "Tīrīšana režīmi".
- **3.** Kad baterijas jaudas lîmenis ir zems, sâk mirgot grîdas uzkopðanas robota ieslēgšanas/izslēgšanas taustiņa apgaismojums un robots atgriežas dokstacijā uzlādei.
- **4.** Jūs varat nospiest ieslēgšanas/izslēgšanas taustiņu, lai pauzētu vai pārtrauktu tīrīšanu. Vēlreiz nospiežot ieslēgšanas/izslēgšanas taustiņu, kad atkârtoti uzlâdçjamâs baterijas jaudas lîmenis vçl ir pietiekami augsts, robots turpina tīrīšanu automātiskajā tīrīšanas režīmā.
- **5.** Jûs varat likt robotam atgriezties dokstacijâ, arî pirms atkârtoti uzlādējamā baterija ir izlādējusies, nospiežot dokstacijas taustiņu uz tâlvadîbas pults vai râdîtâja (FC8820). Grîdas uzkopðanas robota displejā iedegas dokstacijas indikators, un robots atgriežas dokstacijā.

*Piezîme: Ja tîrîðana netiek uzsâkta no dokstacijas, grîdas uzkopðanas robots automâtiski neatgrieþas dokstacijâ, kad atkârtoti uzlâdçjamâ baterija ir izlâdçjusies. Ja atkârtoti uzlâdçjamâs baterijas jaudas lîmenis vçl ir pietiekami augsts, jûs varat nospiest dokstacijas taustiòu, lai robots atgrieztos dokstacijâ. Ja atkârtoti uzlâdçjamâ baterija ir pilnîgi tukða, jums jânovieto robots dokstacijâ manuâli.*

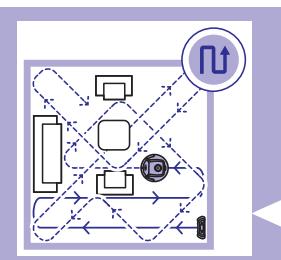

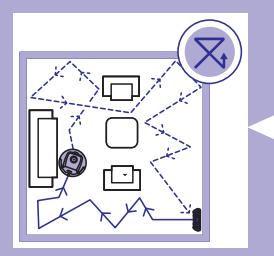

### **Tîrîðanas reþîmi**

Papildus automātiskajam tīrīšanas režīmam šis grīdas uzkopšanas robots ir aprīkots ar četriem individuāliem tīrīšanas režīmiem, ko var aktivizēt, nospiežot atbilstošo taustinu.

#### Z-modeļa režīms

Z-modela režīmā grīdas uzkopšanas robots istabu tīra, veidojot Zveida figûras, lai veiksmîgi iztîrîtu lielas platîbas.

### Nejaušais režīms

Šajā režīmā grīdas uzkopšanas robots istabu tīra, organizējot savu kustîbu taisnâs un krusteniskâs lînijâs.

### Sienas izsekošanas režīm<mark>s</mark>

Šajā režīmā grīdas uzkopšanas robots seko istabas sienām, lai nodroðinâtu papildu tîrîbu ðajâ telpas vietâ.

### Spirālveida režīm<mark>s</mark>

Šajā režīmā grīdas uzkopšanas robots veic spirālveida kustības ar ventilatoru turbo režīmā, lai rūpīgi iztīrītu īpaši netīras grīdas seguma zonas.

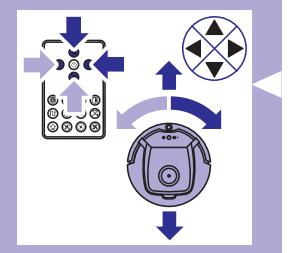

#### **Manuâla grîdas uzkopðanas robota vadîba**

1. Izmantojiet tālvadības pults bultiņu taustiņus uz augšu, uz leju, pa kreisi un pa labi no ieslēgšanas/izslēgšanas taustiņa, lai vadītu grīdas uzkopðanas robotu pa istabu.

Piezīme: Nespiediet lejupvērsto bultiņu, kad robots ir tuvu augstuma *samazinâjumam vai kâpnçm.*

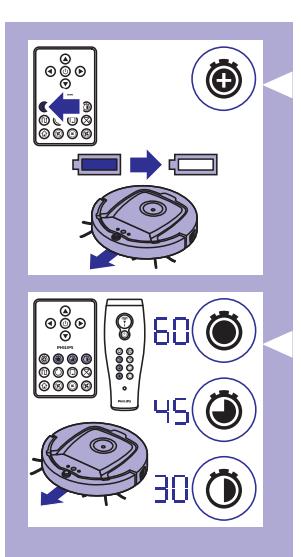

# Tīrīšanas laika taustiņu lietošana

- Nospiediet maksimālā tīrīšanas laika taustinu, lai grīdas uzkopšanas robots tīrītu automātiskajā tīrīšanas režīmā tik ilgi, līdz ir izlādējusies atkârtoti uzlâdçjamâ baterija. Kad grîdas uzkopðanas robots ir pabeidzis tīrīšanu, tas automātiski atgriežas dokstacijā, ja tīrīšanas sâkumâ ir tur atradies. Ja robots tîrîðanu sâka no citas vietas telpâ, nospiediet dokstacijas taustinu, lai nosūtītu to atpakal uz dokstaciju.
- Citi tīrīšanas laika taustiņi ļauj iestatīt 60, 45 un 30 minūšu ilgu tîrîðanas laiku. Kad tîrîðanas laiks ir beidzies, grîdas uzkopðanas robots automātiski atgriežas dokstacijā, ja tīrīšanas sākumā ir tur atradies. Ja robots tîrîðanu sâka no citas vietas telpâ, nospiediet dokstacijas taustinu, lai nosūtītu to atpakal uz dokstaciju.

#### **Tîrîðanas programmu lietoðana**

#### Pulkstena laika un nedēlas dienas iestatīšana

Ja jûs vçlaties izmantot tîrîðanas programmas, jums dokstacijas displejâ vispirms jāiestata pulksteņa laiks un nedēļas diena. Tālāk aprakstītajiem punktiem atbilstošos attēlus skatiet atlokamajās lapās instrukcijas aizmugurç.

- Nospiediet iestatīšanas taustinų. Sāk mirgot iestatīšanas režīma indikators un pulksteņa laika indikators. **1.**
- **2.** Vienreiz nospiediet izvēles taustiņu. Sāk mirgot stundu norāde.
- **3.** Izmantojiet tālvadības pults + un taustiņus, lai noregulētu stundas. Iestatîtâs stundas parâdâs displejâ.
- **4.** Nospiediet izvēles taustiņu, lai apstiprinātu stundas. Sāk mirgot minûðu norâde.
- **5.** Izmantojiet tālvadības pults + un taustiņus, lai noregulētu minūtes. Iestatîtâs minûtes parâdâs displejâ.
- **6.** Nospiediet izvēles taustiņu, lai apstiprinātu minūtes. Sāk mirgot norâde "Su" (Sunday – svçtdiena).
- **7.** Izmantojiet tālvadības pults + un taustiņus, lai noregulētu pašreizējo nedēlas dienu.
- **8.** Nospiediet izvēles taustiņu, lai apstiprinātu nedēļas dienu.
- Nospiediet iestatīšanas taustiņu, lai apstiprinātu pulksteņa laika un nedēļas dienas iestatījumu. Gan iestatīšanas režīma indikators, gan pulkstena laika indikators pārstāj mirgot un deg nepārtraukti. **9.**

#### **Tîrîðanas laika programmçðana**

Ja dokstacijas displejā ir iestatīts laiks un nedēlas diena, jūs varat ieprogrammēt grīdas uzkopšanas robota tīrīšanas laiku. Tālāk aprakstītajiem punktiem atbilstošos attēlus skatiet atlokamajās lapās instrukcijas aizmugurē. Pieejamās programmēšanas iespējas ir:

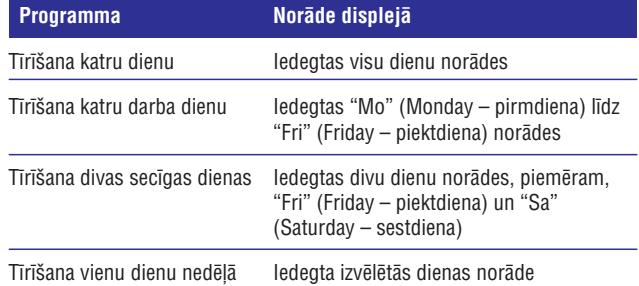

- **1.** Nospiediet iestatīšanas taustiņu. Sāk mirgot iestatīšanas režīma indikators un tîrîðanas programmas indikators.
- **2.** Vienreiz nospiediet izvēles taustiņu. Sāk mirgot stundu norāde.
- **3.** Izmantojiet tālvadības pults + un taustiņus, lai noregulētu stundas. Iestatîtâs stundas parâdâs displejâ.
- **4.** Nospiediet izvēles taustiņu, lai apstiprinātu stundas. Sāk mirgot minûðu norâde.
- **5.** Izmantojiet tālvadības pults + un taustiņus, lai noregulētu minūtes. Iestatîtâs minûtes parâdâs displejâ.
- **6.** Nospiediet izvēles taustiņu, lai apstiprinātu minūtes. Sāk mirgot norâde "Su" (Sunday – svçtdiena).
- **7.** Izmantojiet tālvadības pults + un taustiņus, lai pārslēgtos starp tîrîðanas programmâm (pieejamâs tîrîðanas programmas skatiet tabulâ iepriekð).
- **8.** Nospiediet izvēles taustiņu, lai apstiprinātu izvēlēto programmu.
- **9.** Nospiediet iestatīšanas taustiņu, lai apstiprinātu iestatīto izvēli. Gan iestatīšanas režīma, gan tīrīšanas programmas indikators pārstāj mirgot un deg nepârtraukti.
- **10.** Kad esat izvēlējušies tīrīšanas programmu, displejā ir redzams tīrīšanas programmas indikators un izvēlētā diena vai dienas. Ja grīdas uzkopšanas robots ir atstāts gaidstāves režīmā un tā atkārtoti uzlâdçjamâ baterija ir pilnîbâ uzlâdçta, tas sâk tîrîðanu atbilstoði ieprogrammçtajam laikam un dienai vai dienâm.

# ၜၜႝၜ  $\circ\circ\circ$  $\mathbin{\tilde{\hspace{1pt}\text{0}}} \mathbin{\tilde{\hspace{1pt}\text{0}}} \mathbin{\tilde{\hspace{1pt}\text{0}}} \mathbin{\tilde{\hspace{1pt}\text{0}}}$  $\circ\bullet\bullet\bullet$

#### **Ventilatora ātruma taustini**

Ar ventilatora ātruma taustiniem ir iespējams palielināt ventilatora ātrumu uz turbo režīmu vai izslēgt ventilatoru. Noklusējuma iestatījums ir normāls ventilatora âtrums.

- Ventilatora turbo âtrums palielina grîdas uzkopðanas robota sûkðanas **1.** jaudu.
- **2.** Nospiežot šo taustiņu, jūs varat izslēgt ventilatoru.
- Nospiediet šo taustinu, lai iestatītu normālu ventilatora ātrumu. **3.**

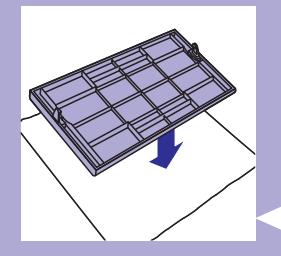

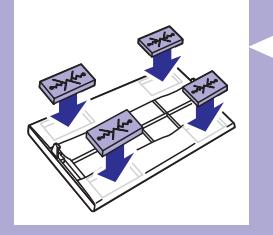

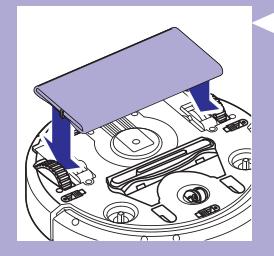

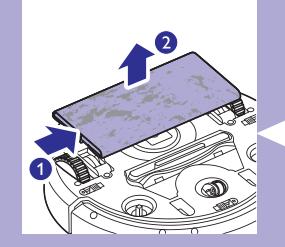

# Atbilde uz plaukšķināšanu

 Ja displejâ mirgo visas ikonas, ir radies grîdas uzkopðanas robota darbības traucējums. Lai pārtrauktu ikonu mirgošanu un redzētu, kāds darbîbas traucçjums ir radies, vienu reizi sasitiet plaukstas. Displejâ parādās klūdas kods. Skatiet paskaidrojumus nodaļā "Klūdu kodi", lai uzzinātu, ko šie klūdu kodi nozīmē.

### **Sausâs drânas turçtâja lietoðana**

Šī funkcija lauj tīrīt cietos grīdas segumus ar sausām drānām.

#### **Sausâs drânas turçtâja sagatavoðana lietoðanai**

- Uz galda vai grîdas apgrieziet grîdas uzkopðanas robotu otrâdi (ar "kâjâm gaisâ"). **1.**
- Novietojiet uz galda sauso drânu un uzlieciet uz tâs sausâs drânas turētāju ar fiksācijas cilpām vērstām uz augšu. **2.**
- Uzlokiet abus sausâs drânas galus uz augðu un piestipriniet tos **3.** sausās drānas turētājam, iespiežot fiksācijas blokus padzilinājumos.

- **4.** levietojiet sausās drānas turētāja fiksācija izcilni atverē aiz riteņa vienā grîdas uzkopðanas robota pusç un spiediet, lîdz atskan fiksâcijas klikðíis. Tad atkârtojiet ðîs darbîbas otrâ pusç.
- **5.** Pagrieziet grīdas uzkopšanas robotu un novietojiet to ar riteņiem uz grîdas, lai sausâ drâna pieskartos grîdai.

#### **Grîdas uzkopðanas robota lietoðana ar sauso drânu**

Ja grîdas uzkopðanas robotam ir pievienota drâna, to var izmantot jebkurâ režīmā uz visu veidu cietajiem grīdas segumiem. Neizmantojiet drānu paklâju vai grîdsegu tîrîðanai.

#### **Sausâs drânas turçtâja noòemðana**

Noņemiet sausās drānas turētāju ar izmantoto drānu uzreiz pēc grīdas tîrîðanas.

- Uz galda vai grîdas apgrieziet grîdas uzkopðanas robotu otrâdi (ar **1.** "kâjâm gaisâ").
- Stumiet vienu drânas turçtâja galu pretçjâs puses ritenîða virzienâ, lai **2.**to atbrīvotu. Tad nonemiet turētāju no grīdas uzkopšanas robota.

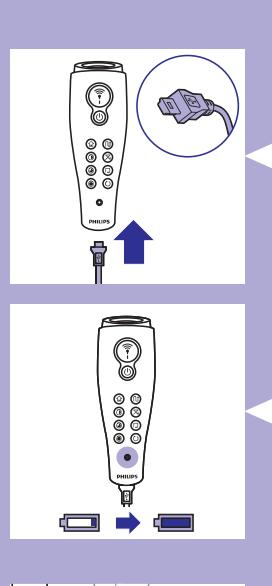

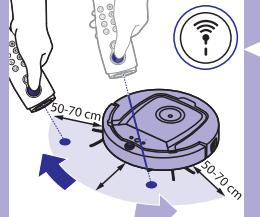

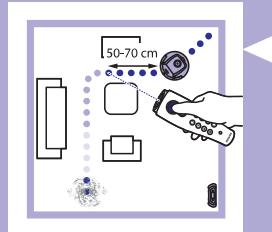

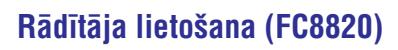

#### **Râdîtâja uzlâdçðana**

Rādītājam ir atkārtoti uzlādējama baterija, ko var uzlādēt ar komplektācijā ieklauto USB vadu.

- Iespraudiet mikro USB kontaktspraudni ligzdâ râdîtâja apakðâ. **1.**
- Otru vada galu savienojiet ar USB saderîgu kontaktdakðu vai datora **2.** USB ligzdu.

Iedegas râdîtâja uzlâdes indikators. Uzlâde ilgst 30 minûtes. Kad **3.** râdîtâja uzlâdes indikators nodziest, atkârtoti uzlâdçjamâ baterija ir pilnîbâ uzlâdçta.

### **Grîdas uzkopðanas robota vadîba ar radîtâju** -

- Nospiežot un turot nospiestu rādītāja pogu, rādītājs izstaro infrasarkano gaismas staru. Ar šo staru jūs varat vadīt grīdas uzkopšanas robotu, lai tas dotos konkrētā virzienā. Kamēr jūs pogu turat nospiestu un norâdât virzienu, kurâ grîdas uzkopðanas robotam doties, tas turpina virzīties šajā virzienā. Atlaižot rādītāja pogu, grīdas uzkopšanas robots sāk tīrīšanu automātiskajā tīrīšanas režīmā.
- Ar râdîtâju grîdas uzkopðanas robotu var nosûtît uz noteiktu telpas vietu, lai to iztîrîtu îpaði rûpîgi.

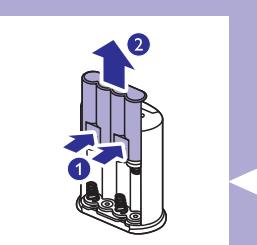

#### **Virtuâlâs sienas vienîbas lietoðana (FC8820)**

#### **Bateriju ievietoðana virtuâlajâ sienas vienîbâ**

Virtuâlâs sienas vienîbas baroðanu nodroðina èetras AA tipa baterijas.

Piespiediet abus atbloķēšanas fiksatorus aizmugurējā vāciņa (1) apakšā, pabīdiet vāciņu uz augšu un noņemiet no virtuālās sienas vienîbas (2). **1.**

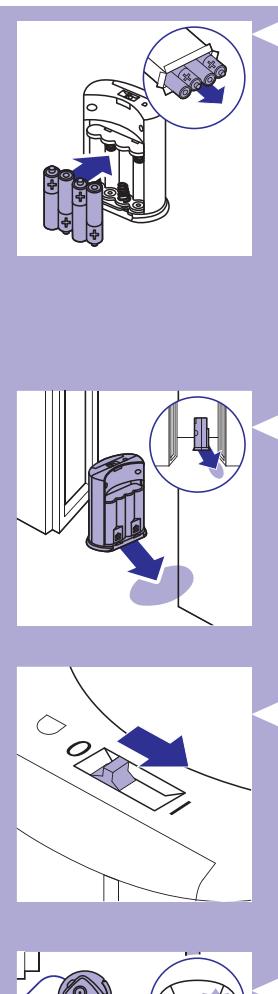

**2.** Izņemiet no iepakojuma četras jaunas AA baterijas un ievietojiet tās virtuâlâs sienas vienîbas bateriju nodalîjumâ.

*Piezîme: Pârliecinieties, vai baterijas ir ievietotas, ievçrojot pareizu polaritâti + un -.*

**3.** Aizveriet bateriju nodalījumu, uzbīdot tā vāciņu vietā.

#### **Virtuâlâs sienas vienîbas novietoðana grîdas uzkopðanas robota apturçðanai**

Virtuâlâs sienas vienîbu var izmantot, lai grîdas uzkopðanas robotam nelautu iekļūt telpā vai vietā, kur nevēlaties to laist.

**1.** Novietojiet ierīci vietā, kur vēlaties ierobežot robota kustību, piemēram, pie atvērtām durvīm uz blakus istabu vai kāpnu augšpusē.

- **2.** Bīdiet ieslēgšanas/izslēgšanas slīdni virtuālās sienas ierīces augšpusē, lai ieslēgtu šo ierīci.
- **3.** leslēdziet grīdas uzkopšanas robotu, lai tas veiktu ikdienas uzkopðanu.

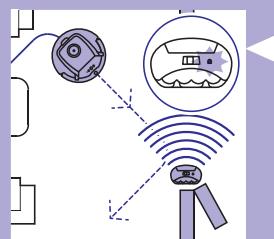

**4.** Kad grîdas uzkopðanas robots pietuvojas virtuâlâs sienas vienîbai, uz virtuâlâs sienas vienîbas sâk mirgot gaisma un virtuâlâs sienas vienîba izstaro infrasarkano gaismas staru. Ðis infrasarkanâs gaismas stars liek robotam mainît savu kursu un virzîties prom no virtuâlâs sienas vienîbas.

### **Tîrîðana un apkope**

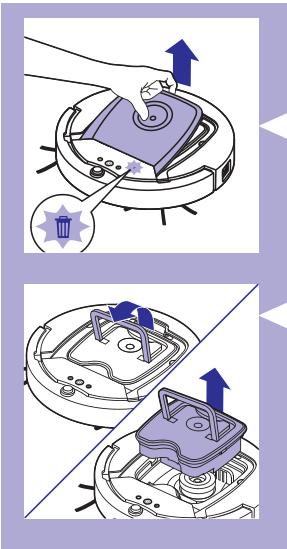

### **Putekïu tvertnes iztukðoðana un tîrîðana**

Iztukšojiet un iztīriet putekļu tvertni ikreiz, kad grīdas uzkopšanas robota displejā iedegas pilnas putekļu tvertnes ikona.

**1.** Noņemiet augšējo pārsegu.

*Piezîme: Pârliecinieties, vai baroðanas slçdzis ir pozîcijâ "Off" (Izslçgts).*

**2.** Paceliet putekļu tvertnes vāka rokturi un izņemiet putekļu tvertni no puteklu tvertnes nodalījuma.

*Piezīme: Iznemot vai ievietojot putekļu tvertni, uzmanieties, lai nesabojātu*  $m$ otora ventilatora lāpstiņas.

**3.** Uzmanīgi noņemiet putekļu tvertnes vāku un izņemiet filtru.

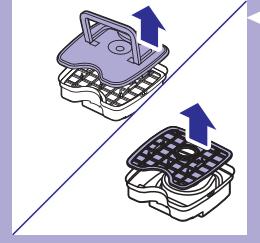

- 
- **4.** Izberiet putekļu tvertnes saturu atkritumu tvertnē. Iztīriet filtru un putekļu tvertnes iekšpusi ar drānu vai zobu birsti ar mīkstiem sariem. Iztīriet arī iesūkšanas spraugu putekļu tvertnes apakšā.

Uzmanību: Nekad nemazgājiet puteklu tvertni un filtru ar ūdeni un neievietojiet trauku mazgâjamâ maðînâ.

**5.** levietojiet filtru atpakaļ putekļu tvertnē. Uzlieciet tvertnei vāku.

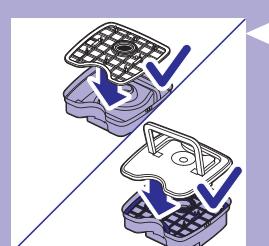

# **Tîrîðana un apkope**

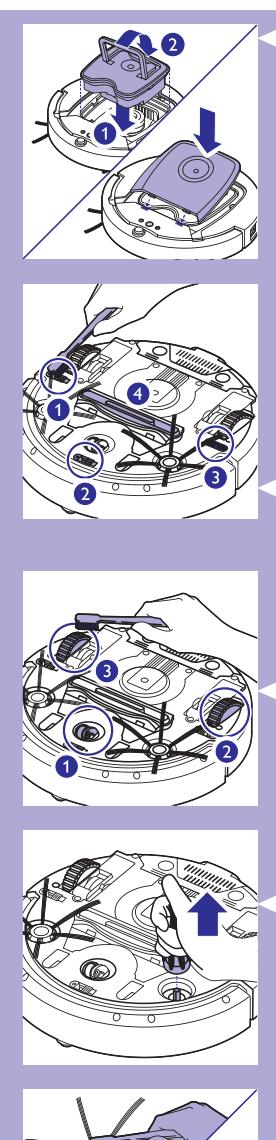

**6.** Ievietojiet putekļu tvertni atpakaļ putekļu tvertnes nodalījumā. Uzlieciet robotam tā augšējo pārsegu.

Uzmanību: Vienmēr pārliecinieties, vai putekļu tvertnē ir ievietots filtrs. Ja jūs izmantosiet robotu bez putekļu tvertnē ievietota filtra, tiks bojāts robota motors.

#### Sensoru, ritenu un sānu birstīšu tīrīšana

Lai uzturētu labu grīdas uzkopšanas robota tīrīšanas veiktspēju, laiku pa laikam notīriet robota augstuma sensorus, ritenus un sānu birstītes.

- **1.** Pārliecinieties, vai barošanas slēdzis ir pozīcijā "Off" (Izslēgts).
- Uz taisnas virsmas apgrieziet grîdas uzkopðanas robotu otrâdi (ar **2.** kâjâm gaisâ"). "
- **3.** Ar birstīti ar mīkstiem sariem (piemēram, zobu birsti) noslaukiet puteklus vai pūkas no augstuma sensoriem. Tāpat pārbaudiet, vai netīrumi vai pūkas nav noblokējušas iesūkšanas spraugu.

*Piezîme: Regulâra augstuma sensoru tîrîðana ir ïoti bûtiska. Ja augstuma sensori ir netîri, grîdas uzkopðanas robotam var neizdoties noteikt augstuma samazinâjumu.*

Ar birstîti ar mîkstiem sariem (piemçram, zobu birsti) noslaukiet **4.** putekļus vai pūkas no priekšējā un sānu riteniem.

Lai notîrîtu sânu birstîtes, satveriet tâs aiz sariem un velciet, lai **5.** nonemtu no asīm.

- Ar birstîti ar mîkstiem sariem (piemçram, zobu birsti) vai drânu **6.** notīriet pūkas, matinus un pavedienus no asīm un sānu birstītēm.
- 7. Pārbaudiet, vai sānu birstītēs un ierīces apakšā nav ieķērušies asi objekti, kas varçtu bojât jûsu grîdas segumu.

# **Rezerves piederumi**

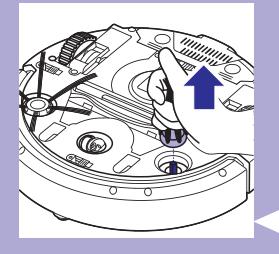

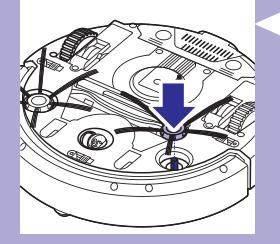

Rezerves daïas un piederumus jûs varat pasûtît tieðsaistç **www.shop.philips.com/service** vai pie jūsu Philips izplatītāja. Jūs varat sazinâties arî ar Philips klientu apkalpoðanas centru savâ valstî.

#### **Filtra nomaina**

Nomainiet filtru, ja tas ir loti netīrs vai bojāts. Pasūtiet jaunu filtru ar modela numuru CP0109. Skatiet sadalu "Puteklu tvertnes iztukšošana un tīrīšana" nodaļā "Tīrīšana un apkope", lai uzzinātu, kā no putekļu tvertnes iznemt veco filtru un kā tajā ievietot jaunu filtru.

#### **Sânu birstîðu nomaiòa**

Laiku pa laikam nomainiet sânu birstîtes, lai saglabâtu atbilstoðus tîrîðanas rezultâtus.

*Piezîme: Nomainiet sânu birstîtes ikreiz, kad pamanât nodiluma vai bojâjumu pazîmes. Mçs iesakâm vienlaikus nomainît abas sânu birstîtes. Pasûtiet rezerves sânu birstîtes ar modeïa numuru CP0107.*

- Pārliecinieties, vai barošanas slēdzis ir pozīcijā "Off" (Izslēgts). **1.**
- Lai nomainîtu sânu birstîtes, satveriet vecâs birstîtes aiz sariem un **2.** velciet, lai nonemtu tās no asīm.
- Nostipriniet uz asîm jaunâs birstîtes. **3.**

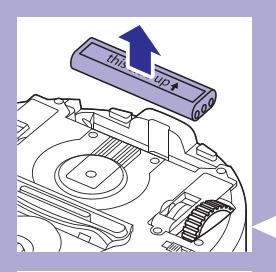

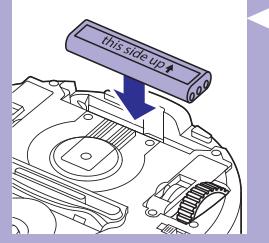

#### **Atkârtoti uzlâdçjamâs baterijas nomaiòa**

Nomainiet atkârtoti uzlâdçjamo bateriju, ja jûs to vairs nevarat uzlâdçt vai ja tā ātri izlādējas. Pasūtiet jaunu atkārtoti uzlādējamu bateriju ar modeļa numuru CP0113 grîdas uzkopðanas robota modelim FC8820 un CP0112 grîdas uzkopðanas robota modelim FC8810.

- Laujiet grīdas uzkopšanas robotam darboties, līdz atkārtoti uzlādējamā baterija ir pilnīgi tukša, lai nodrošinātu, ka baterija pirms izņemšanas un utilizâcijas ir pilnîbâ izlâdçjusies. **1.**
- Piespiediet un pabîdiet grîdas uzkopðanas robota baterijas nodalîjuma **2.** vācinu un izņemiet veco bateriju.
- Ievietojiet jauno atkârtoti uzlâdçjamo bateriju baterijas nodalîjumâ un **3.** bīdiet nodalījuma vāciņu, lai aizvērtu robota baterijas nodalījumu.

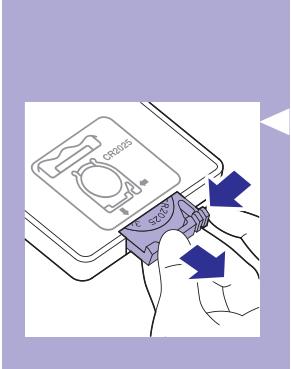

#### **Tâlvadîbas pults baterijas nomaiòa**

Tâlvadîbas pults darbojas ar CR2025 monçtas tipa bateriju. Nomainiet bateriju, kad grīdas uzkopšanas robots vairs nereaģē, spiežot pogas uz tâlvadîbas pults.

Turiet tâlvadîbas pulti otrâdi. Spiediet baterijas turçtâja atbrîvoðanas **1.** taustinų un vienlaikus velciet baterijas turētāju ārā no tālvadības pults.

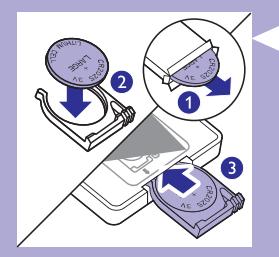

**2.** Izņemiet no turētāja tukšo bateriju un ievietojiet jaunu bateriju baterijas turētājā. Iestumiet baterijas turētāju atpakal tālvadības pultī.

#### **Jaunu sauso drânu pasûtîðana**

Pasūtiet jaunas sausās drānas ar modela numuru CP0123.

### **Darbîbas traucçjumu novçrðana**

Šajā nodaļā ir apkopotas visbiežākās problēmas, ar ko jūs varētu saskarties, lietojot šo ierīci. Ja problēmu neizdodas atrisināt, izmantojot tâlâk sniegto informâciju, dodieties uz Philips interneta vietni **www.philips.com/support**, lai uzzinātu atbildes uz biežāk uzdotajiem jautâjumiem, vai sazinieties ar klientu apkalpoðanas centru savâ valstî.

# **Darbîbas traucçjumu novçrðana**

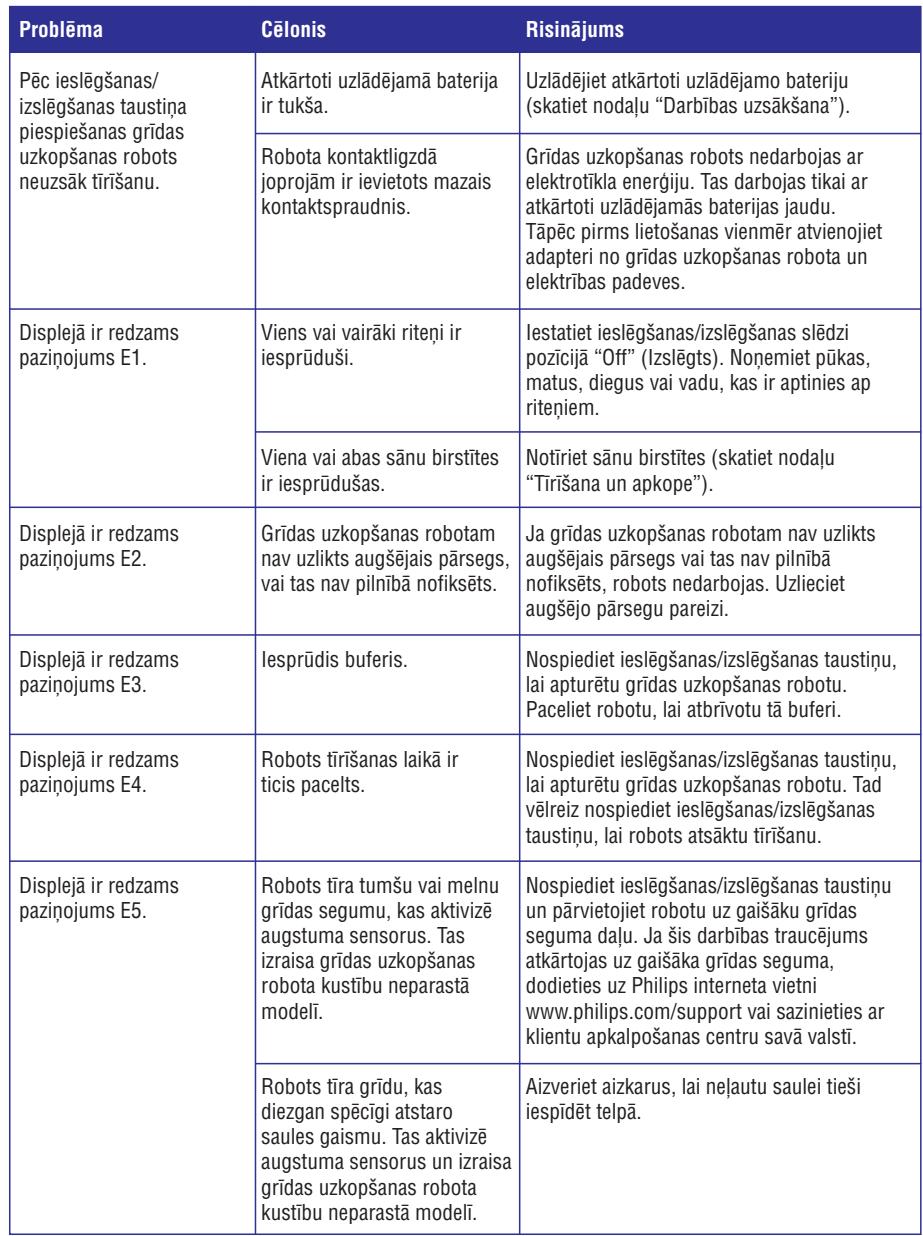

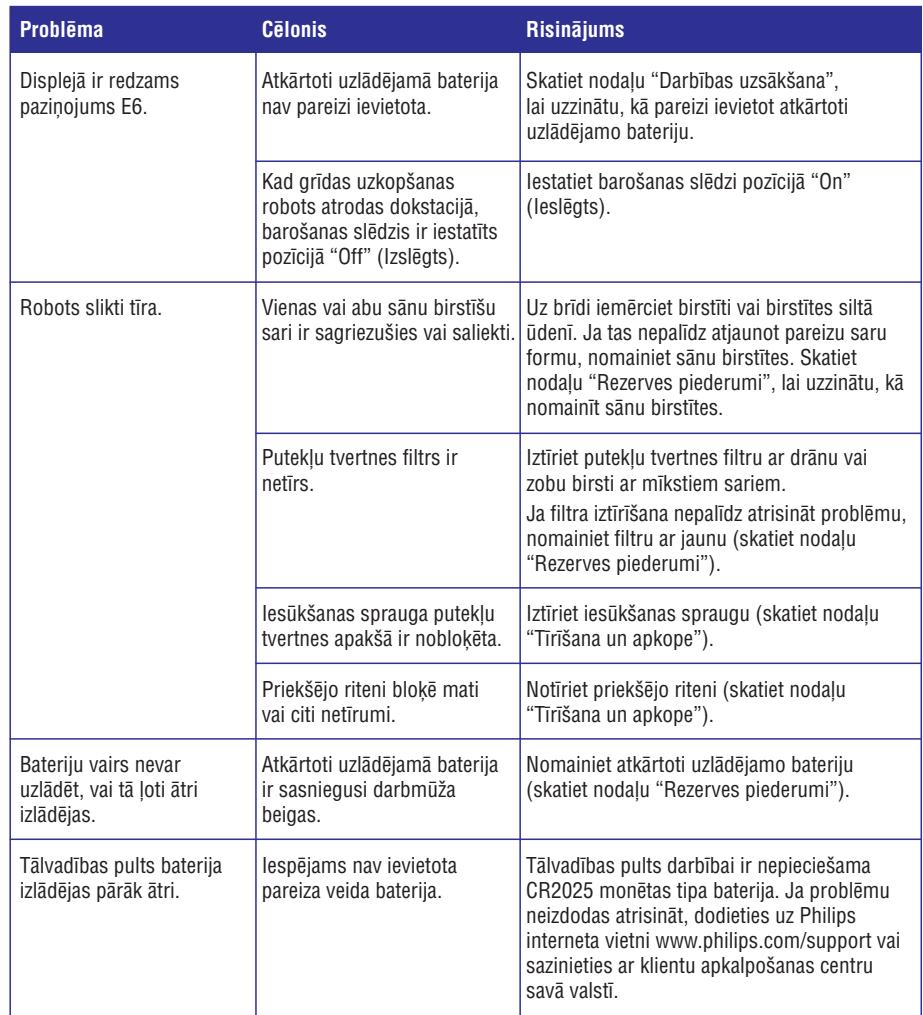

# **Kïûdu kodi**

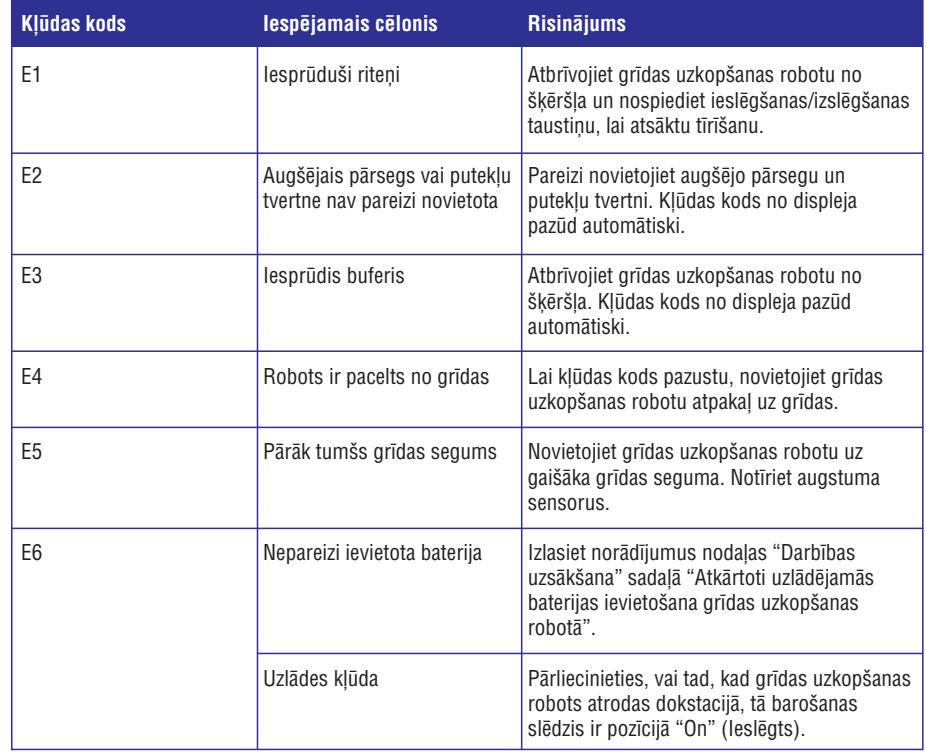

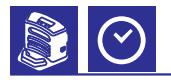

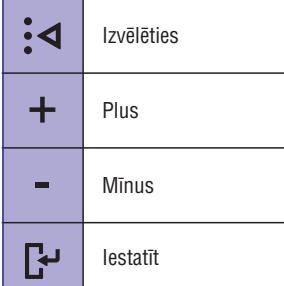

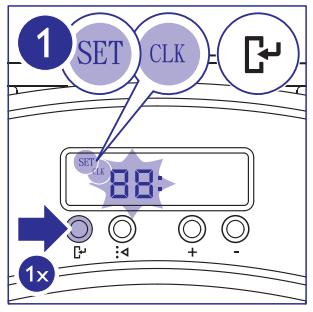

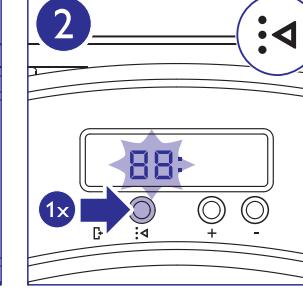

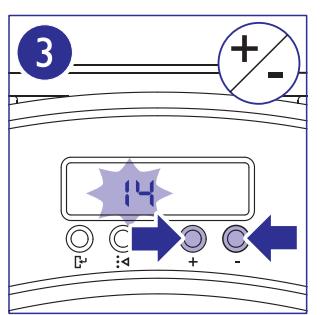

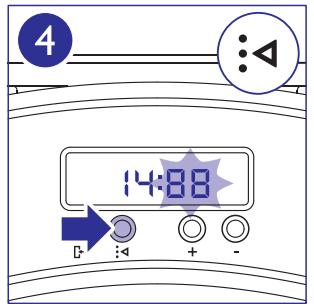

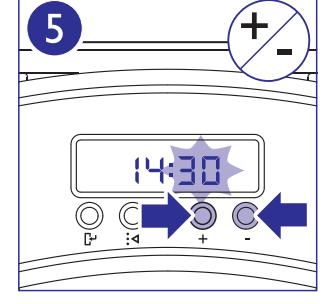

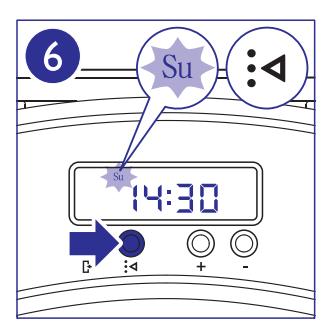

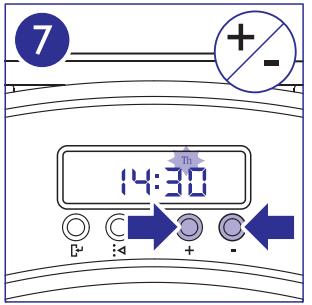

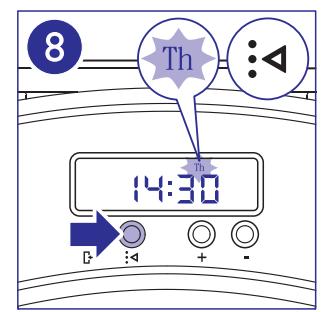

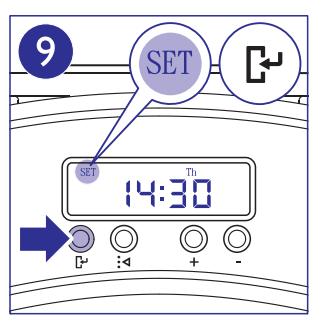

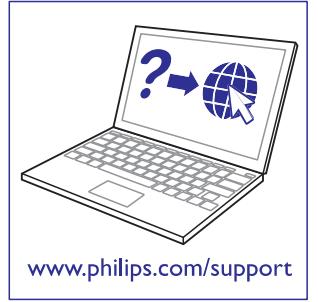

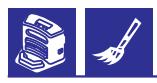

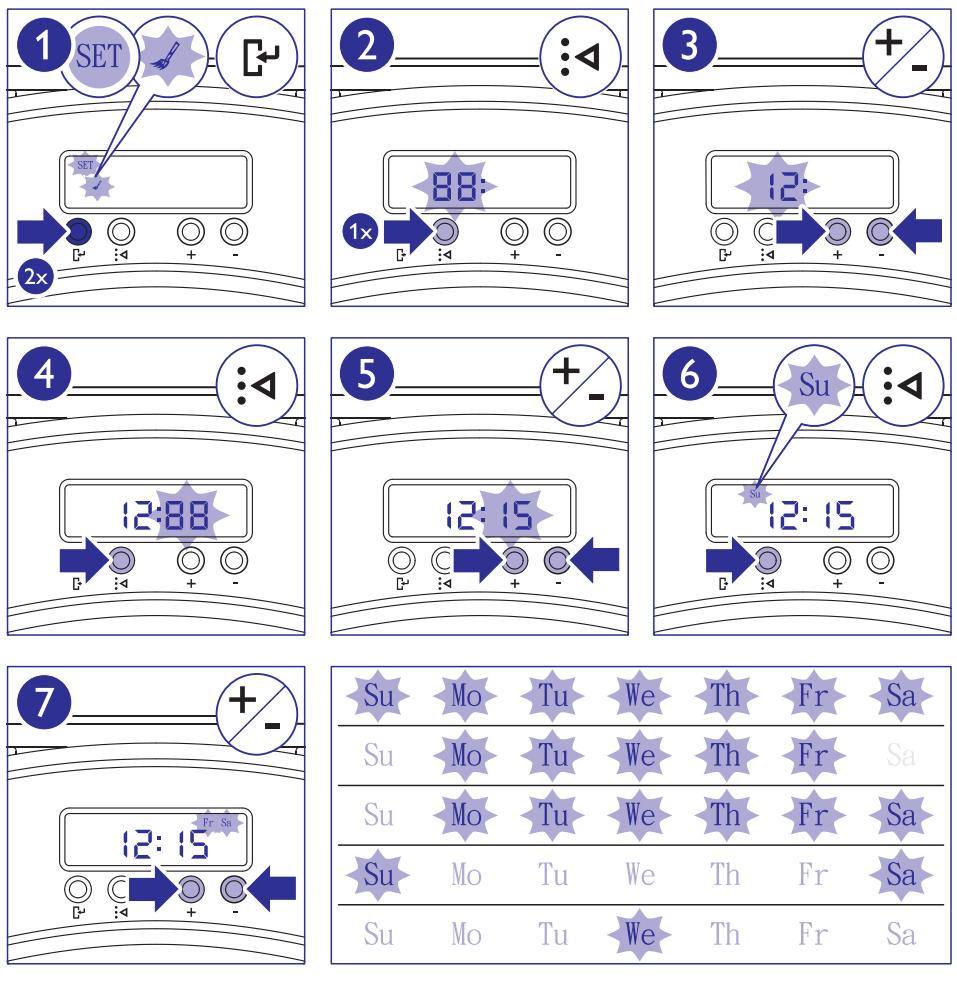

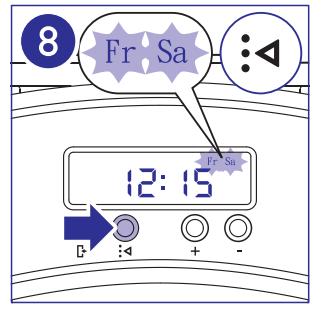

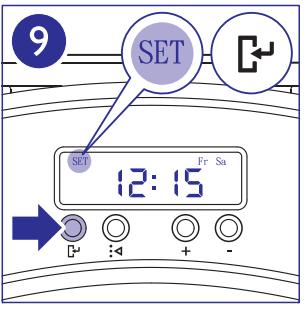

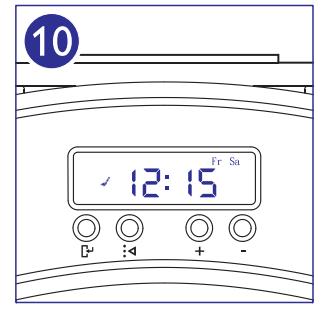

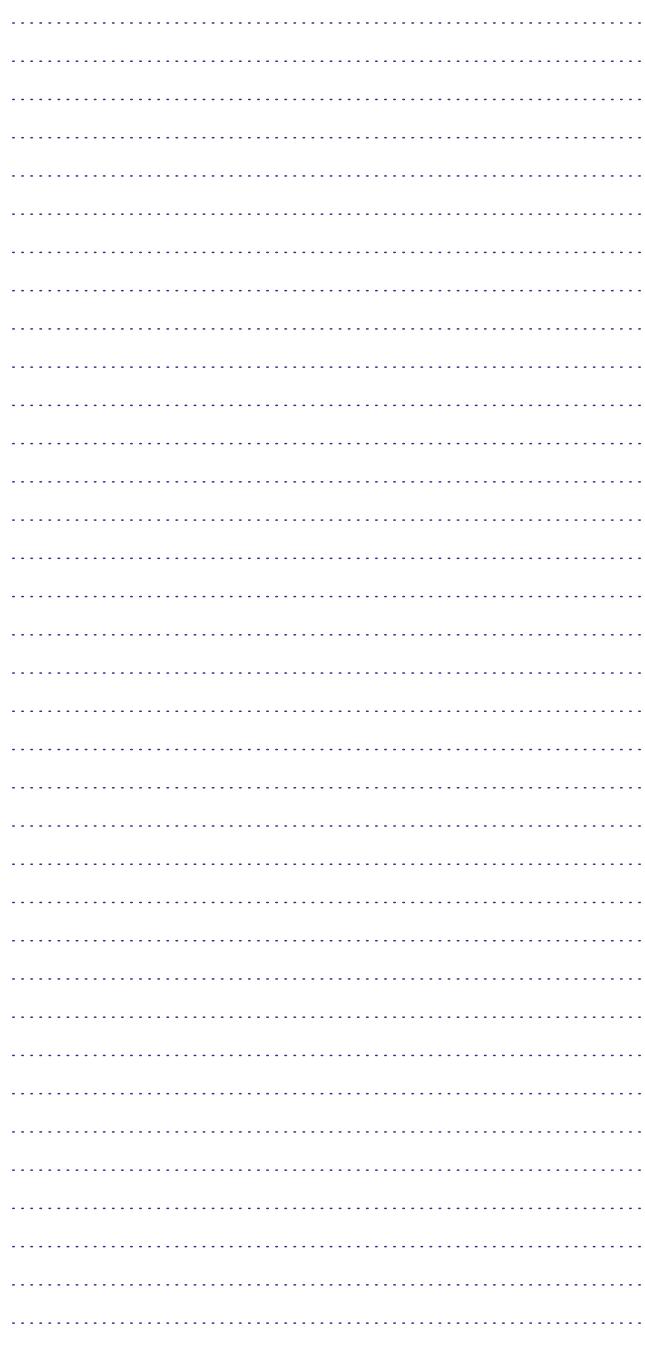

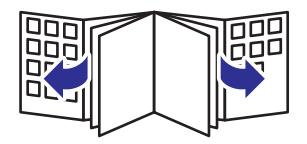

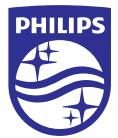

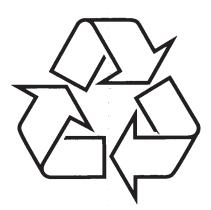

Apmeklçjiet Philips internetâ http://www.philips.com